## Record a new Panopto session

To access Panopto, staff must login to Canvas using your SSO. Also please ensure that the **Panopto Recordings** link, has been enabled via settings in the course navigation menu so students can easily access recordings in their course.

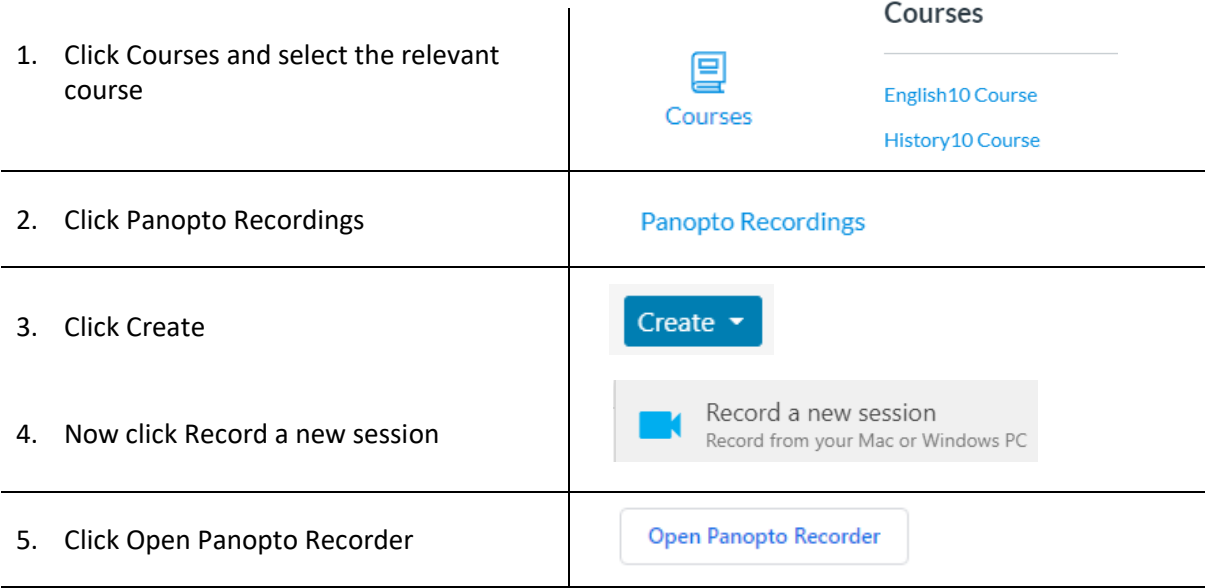

The Panopto recording screen now opens. If it does not open, then you must get the Panopto software installed on your laptop or desktop. To download and install the manual recorder please visit:<http://help.it.ox.ac.uk/replay/manualrecording>

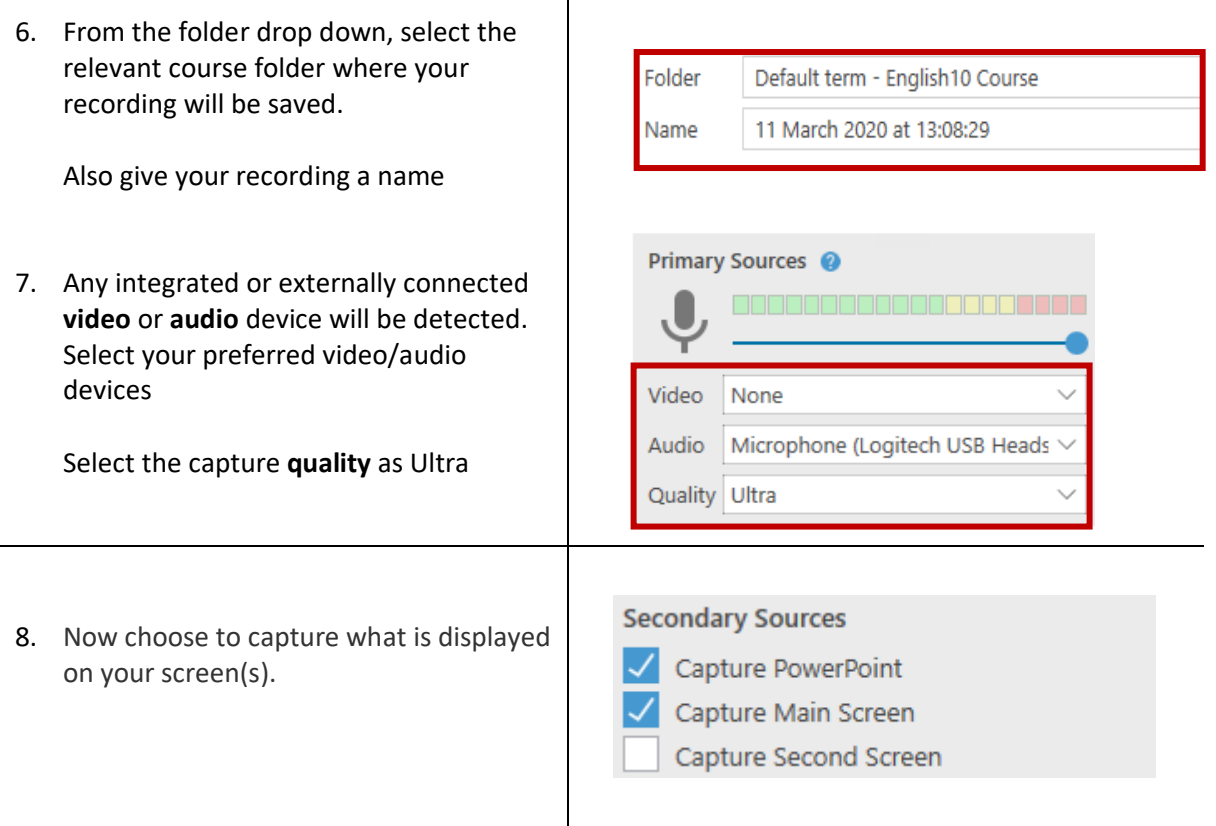

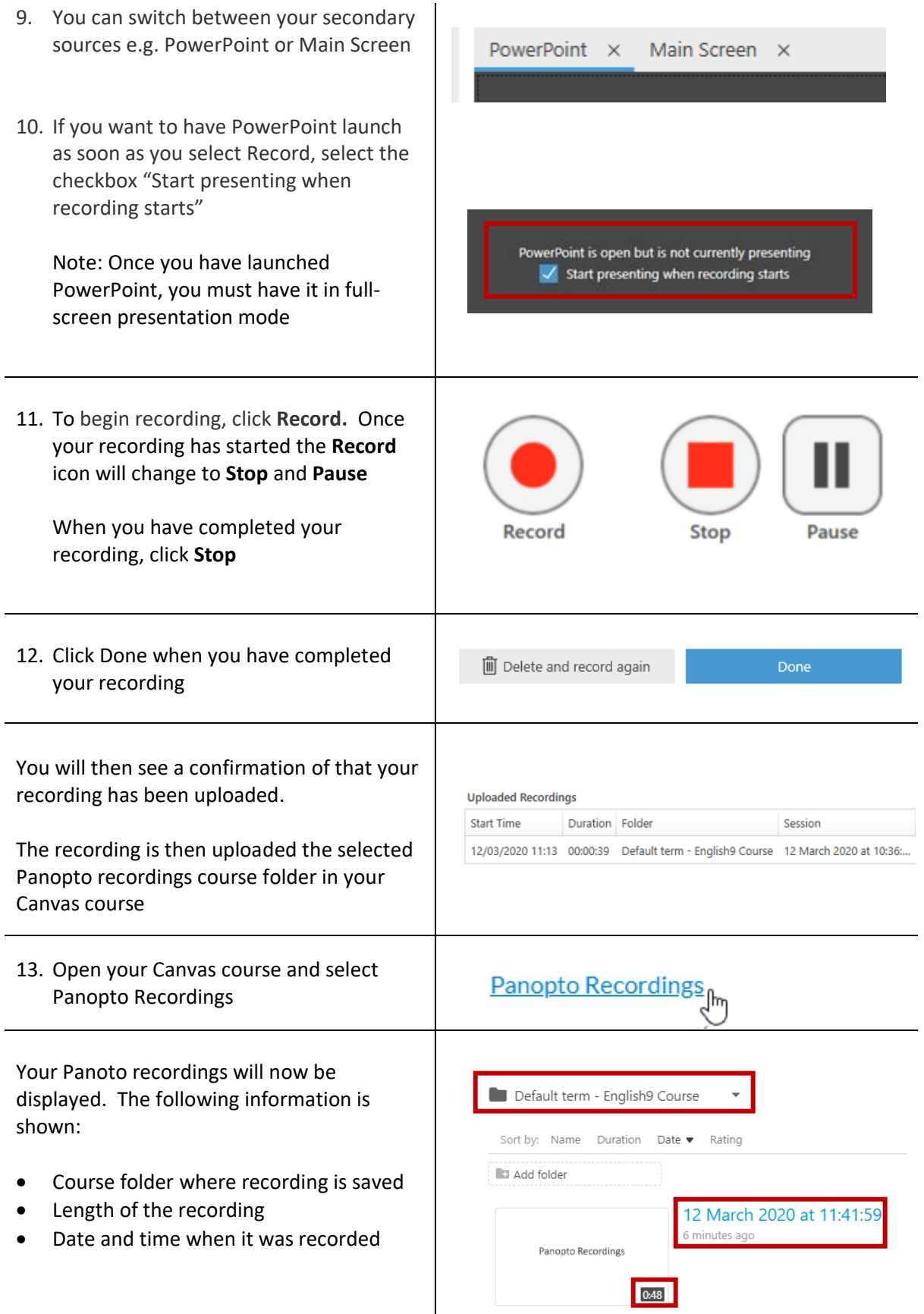

For more information and further support please visit: <http://help.it.ox.ac.uk/replay>

18.03.20/QH